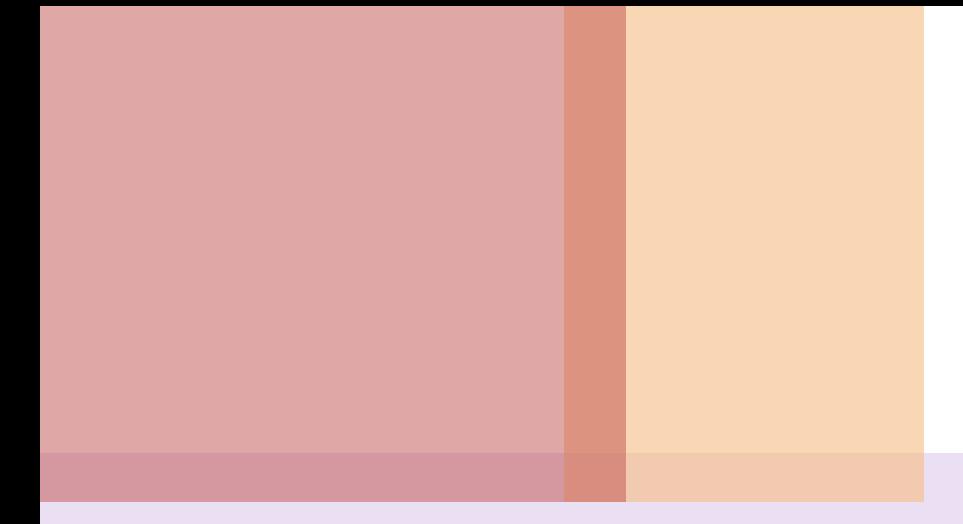

## **5**장**.** 고급 표현을 위한 **CSS3**  활용 HTML5 웹 프로그래밍 입문

## 목차

## 5.1 박스모델 설정하기 5.2 레이아웃 설정하기 5.3 다양한 효과 설정하기 5.4 움직임 설정하기

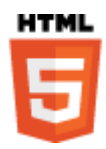

## 5.1.1 영역설정을 위한 박스모델 5.1.2 박스모델 유형의 지정 5.1 박스모델 설정하기

# 영역설정을 위한 박스모델

### ■ 배경 영역

**HTML** 

- <h3>, <p>, <div> : 해당하는 줄만큼 배경
- <strong>, <span> : 해당하는 글자들만
- <table>, <img> : 자신의 영역이 미리 결정

```
<head><style type="text/css"> p {font-size: 10pt} 
    h3 { color: red; background-color: #90ff90 } 
   h3:after { content: " (©sblim)"; font-size:10pt; background-color: yellow }
    strong, .red1 { background-color: silver } 
    #next { text-align: center; background-color: #B0ffff }
\langlestyle>\langlehead> <body>
                                                                                                  <h3> <strong>스타일시트</strong> 이해하기 D 3역확인하기
 <p>이 예제는 <strong>박스모델</strong>의 ← → ఆ ि webclass.me/html5/ch05/ex513_box.html
                                                                                                     ☆
                                                                                                        \equiv<br><span class="red1">클래스</span>와 ID로 기<br></p>>>>>>>>>>>>>>>>>> 스타일시트 이해하기 (@sblim)
  <p id="next">다음 예제로 이어집니다.</p> 
 </body>이 예제는 박스모델의 개념을 설명합니다.
                                                클래스와 ID로 스타일을 지정합니다.
                                                                      다음 예제로 이어집니다.
                                                4
```
#### ■ 박스공간의 구성

- HTML의 모든 요소들은 네모 박스 모양의 공간을 차지
- 요소가 차지하는 공간 개념 => 박스모델(box model)
- 내부여백(padding), 테두리(border), 외부공백(margin) 지정

[ 외부공백(margin) : 부모요소(바탕)과 테두리 사이

[ 내부여백(padding) : 테두리와 내용사이

콘텐츠(element/content) : 문서의 내용

테두리/경계선(border) 영역 )

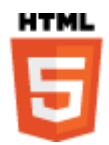

#### ■ 박스공간을 위한 속성

- 외부공백 : margin, margin-top, margin-right, margin-left, ...
- 내부여백 : padding, padding-top, ...
- 테두리/경계선의 두께 : border-width, border-top-width, …
- 테두리의 모양 : border-style (실선, 점선, 이중선 등)
- 테두리의 색상 : border-color
- 테두리 지정 줄여쓰기(shorthand) : border: <width> <style> <color>

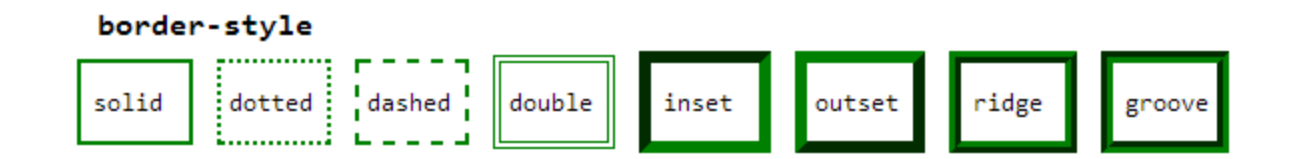

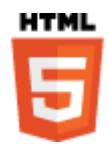

## 박스모델 확인 예제

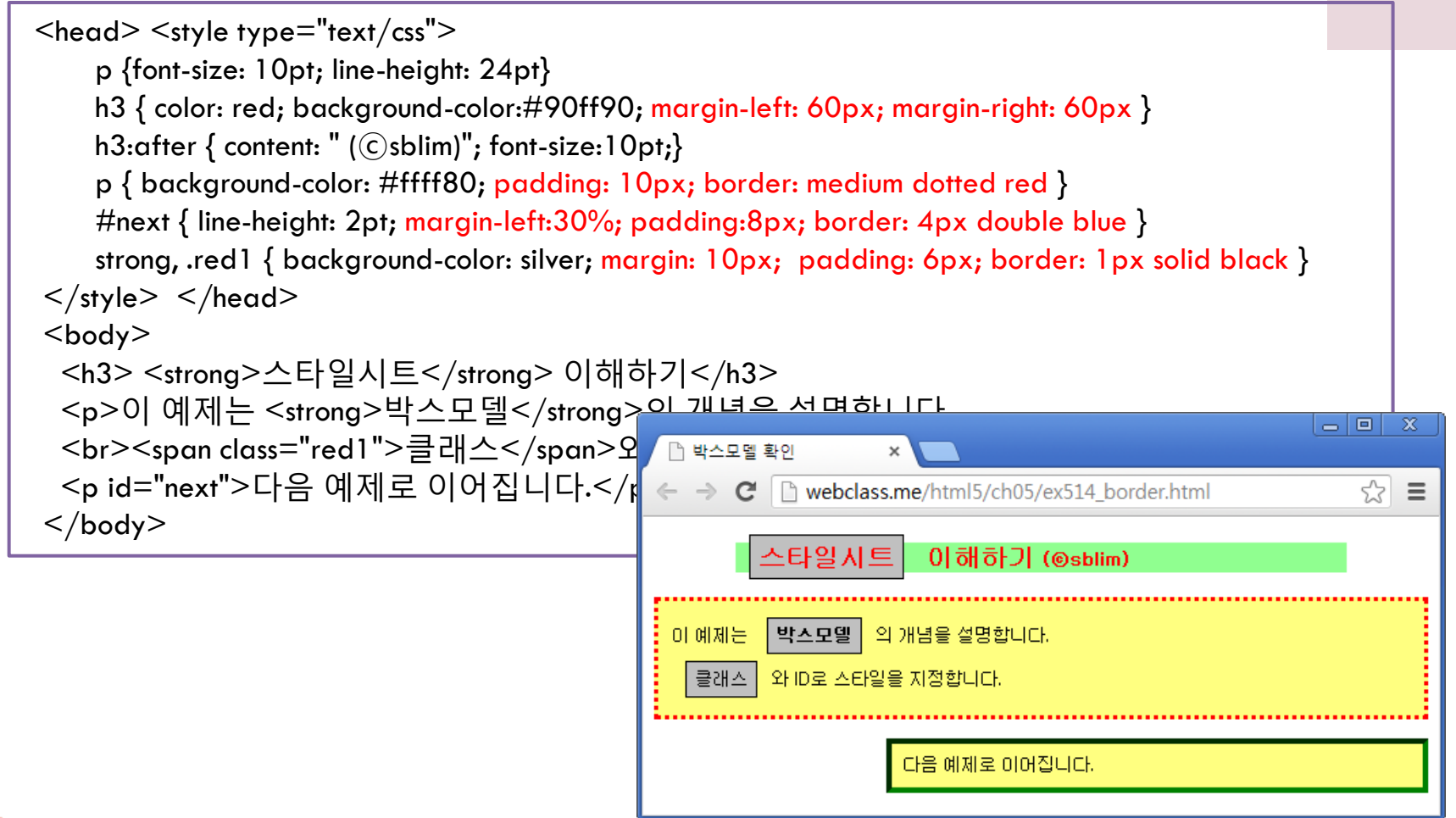

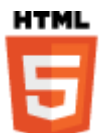

## 박스모델 유형의 지정

### ■ display 속성 값

block, inline, table, list-item, none

head $>$   $\leq$ style type $=$ "text/css" $>$  /\* 생략 \*/ p { display: inline; background-color: #ffff80; padding: 10px; border: thin dotted red } #next { display: inline; line-height: 12pt; margin-left: 30%; padding: 8px; border: 4px inset green } strong { display: none; background-color: silver; margin: 10px; padding: 6px; border: 1px solid black } .red1 { display: block; background-color: silver; padding: 6px; border: 1px solid black }  $\langle$ style $>$  $\langle$ head $>$ -101  $\mathbf{x}$ □ display 속성 변경 <body> <h3> <strong>스타일시트</strong> 이해하기 ← → ⊂ D webclass.me/html5/ch05/ex515\_display.html ☆  $\equiv$ <p>이 예제는 <strong>박스모델</strong>의 기  $\langle$ br> $\langle$ span class="red1">클래스</span>와 ID로 이해하기 <p id="next">다음 예제로 이어집니다.</p> </body>클래스 와 ID로 스타일을 지정합니다 다음 예제로 이어집니다.

## 5.2.1 콘텐츠의 위치 지정 방법 5.2.2 플로팅 박스 배치하기 5.2.3 콘텐츠 박스의 크기 조정하기 5.2 레이아웃 설정하기

## 콘텐츠의 위치 지정 방법

## ■ 위치 및 크기 지정

• top, right, bottom, left, width, height 속성

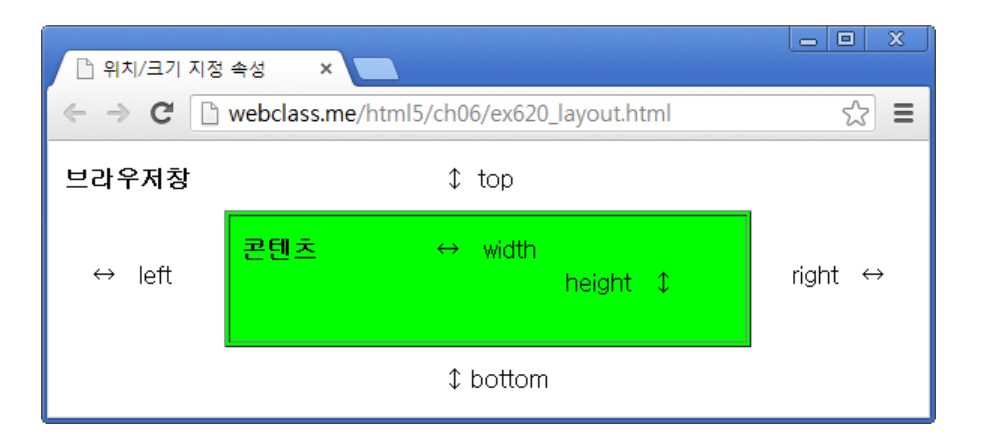

### ■ 위치값의 유형 지정 : position 속성

● static (기본값, 순서대로), absolute, relative, fixed

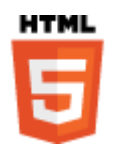

# 위치값 유형에 따른 위치지정

```
\langle \text{head} \rangle \langle \text{style type} = \text{test}}/ \text{css}">
     #w3c_static { position: static; }
     #h5 static \{ position: static; top: 100px; left: 300px; \}#css_relative { position: relative; left: 80px; }
      #h5_absolute { position: absolute; top: 205px; left: 100px; } 
     #css fixed \{ position: fixed; top: 20px; right: 30px; \}\langlestyle> \langle/head> <body>
   <h3>5.5 새로운 문서 표준 HTML5 
      <img src="W3C_logo.gif" id="w3c_static" width="72" height="40">
  </h3>
  < p >\leqimg src="H5_logo.gif" id="h5_static" width="54" height=\sqrt{6}현재 W3C에서 표준안 개발을 하고 있는 HTML5는 차세← → ⊂ ⊡webclass.me/html5/ch06/ex621_position.htm
                                                                                                                          ☆ ≡
  \langle p \rangle5.5 새로운 문서 표준 HTML5 W3C
   <h3> 5.5.1 HTML5의 탄생 배경 및 특징
                                                                         HTMI
     \leqimg src="CSS3_logo.gif" id="css_relative" width="54" he
     <u>img src="H5_logo.gif" id="h5_absolute" width="54" heighter and with the set also the set and the set also the set also the set also the set also the set also the set also the set also the set also the set also the set al</u>
  </h3>
  \leqimg src="CSS3_ad.gif" id="css_fixed" width="166" height="<br>\leq 0.11.01.7.55.1 HTML59| E생 배경 및 특징
   <p>HTML 4.0이 1997년 발표된 이후 벌써 10년 이상이 경과되었는데, IT 업계 ...(중략)... </p>
                                                                                          위로스크롤하였을때</u>
```
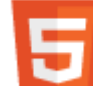

**HTML** 

#### ■ 앞 뒤 순서 지정 : z-index

 여러 개의 콘텐츠를 겹쳐서 배치할 때 앞뒤 순서를 결정 ▶ z축 상의 좌표는 아니고 순서만을 지정 : 큰 수가 앞 쪽

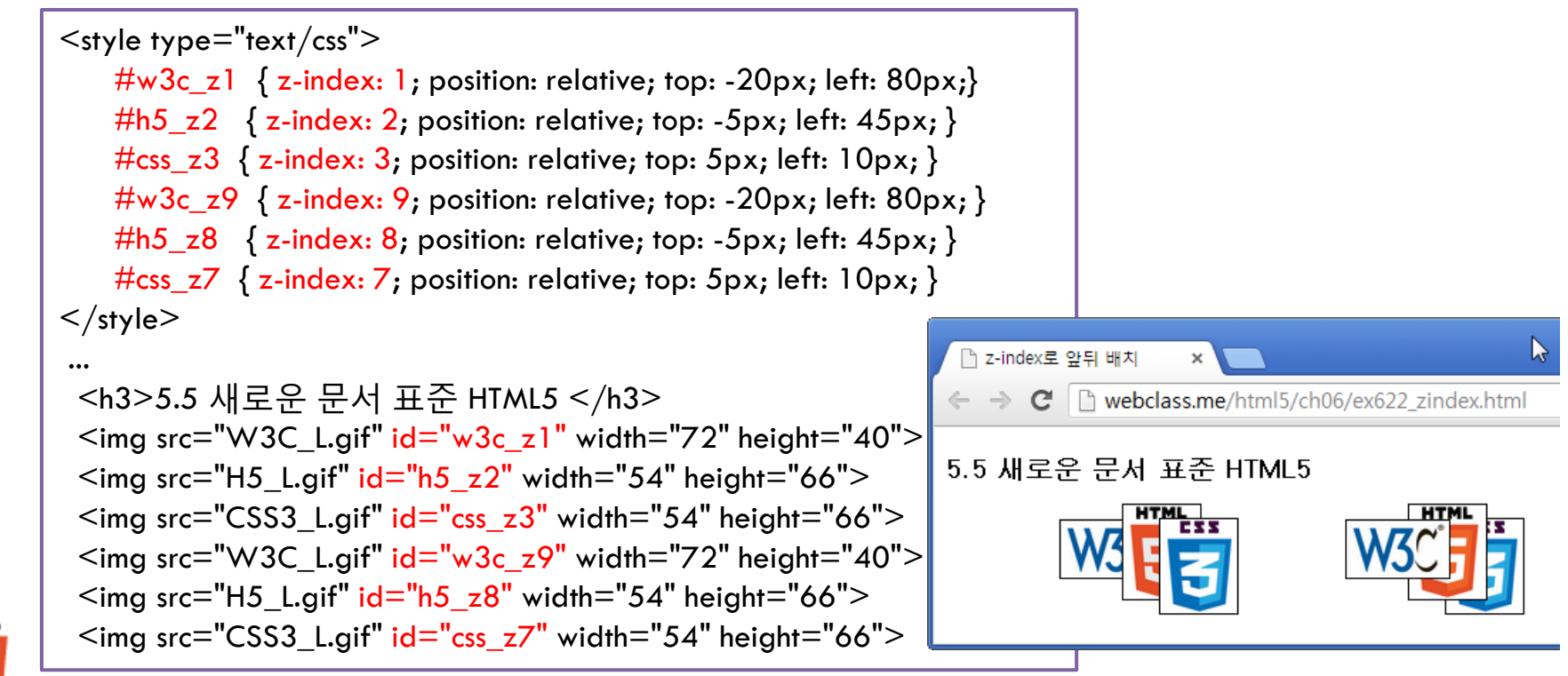

**HTML** 

## 플로팅 박스 배치하기

#### $\Box$  플로팅 박스의 지정 : float

- 특정 콘텐츠를 주변 콘텐츠와 별도로 분리하여 배치하고 싶을 때
- float 속성은 플로팅 박스와 주변 콘텐츠와 배치 방법을 지정

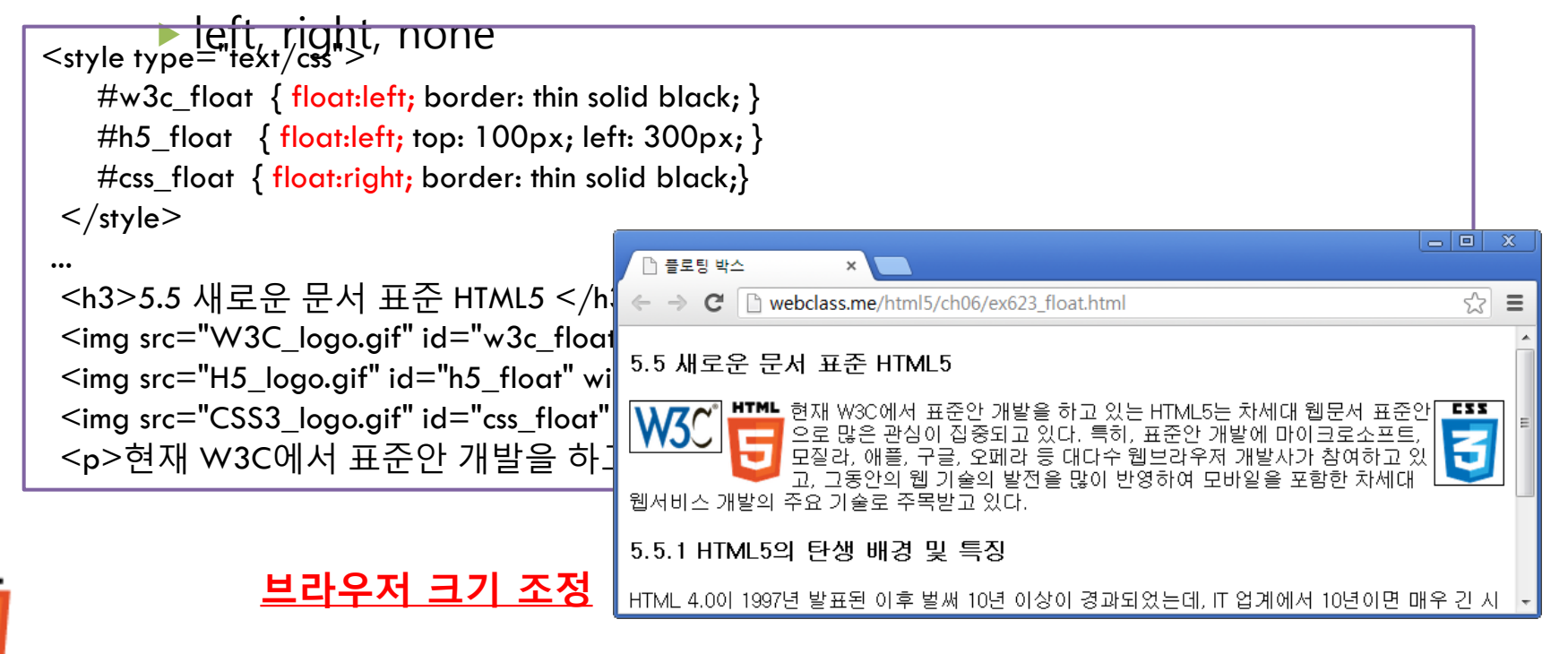

## 콘텐츠 박스의 크기 조정하기

#### ■ 콘텐츠의 크기 조정 : width, height 속성

- 특정 콘텐츠에서 차지하는 공간 크기를 임의로 조정
	- width, height / min-width, min-height / max-width, max-height

 $\leq$ style type="text/css"> #intro\_text  $\{$  width: 50%; min-width: 180px; height: 110px; border: medium double black;}  $\langle$ style $\rangle$ ... <p id="intro\_text"> 표준안 개발에 대다수 웹브라우저 개발사가 참여하고 있고, 그동안의 웹 기술의 발전을 많이 반영하여 ...(생략)....

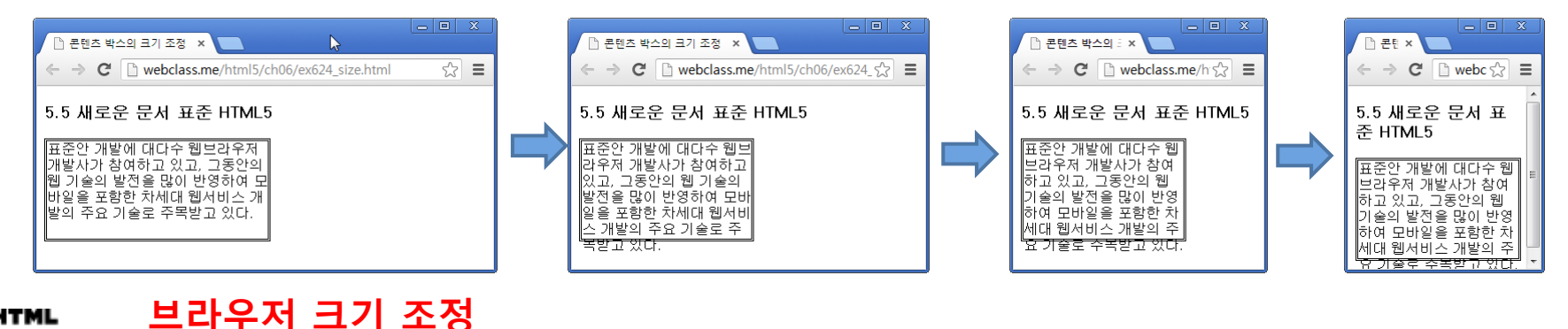

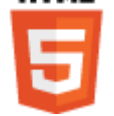

#### ■ 오버플로우 : overflow 속성

#### ● 콘텐츠의 분량이 요소의 박스 크기를 초과할 때의 처리방법 visible (기본값), hidden, scroll, auto

#### <style type="text/css">

#intro1 { overflow: visible; float:left; width: 24%; height: 140px; border: medium double black;} #intro2 { overflow: hidden; float:left; width: 24%; height: 140px; border: medium double black;} #intro3 { overflow: scroll; float:left; width: 24%; height: 140px; border: medium double black;} #intro4 { overflow: auto; float:left; width: 24%; height: 140px; border: medium double black; }  $\langle$ style $\rangle$ 

...

 <p id="intro1">[visible] 표준안 개발에 대다수 웹브라우저 개발사가 ...(중략)... </p> <p id="intro2">[hidden] 표준안 개발에 대다수 웹브라우저 개발사가 ...(중략)... </p> <p id="intro3">[scroll] 표준안 개발에 대다수 웹브라우저 개발사가 ...(중략)... </p> <p id="intro4">[auto] 표준안 개발에 대다수 % Devertiow \*\*

> 5.5 새로운 문서 표준 HTML5 [visible] 표준안 개발에 대 ||[hidden] 표준안 개발에 대 ||[scroll] 표준안 개발에 다수 웹보라우저 개발사가 ▌다수 웬보라우저 개발

박여하고 있고, 그동안의

|세대 웹서비스 개발의 주요

기술로 주목받고 있다

webclass.me/hti

5/ch06/ex625 overflow.htm

그동안의

⊯참여하고 있고.

세대 웬서비스 개방의

 $\overline{\mathbb{Z}}$  =

차세대

[auto] 표준안 개발에 대디

∥웹서비스 개발의 주요 기술

수 웬보라우저 개빌

주목받고 있다

여하고

웹브라우저 개발

|포함한 차세대 웬서비스

개방의

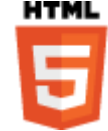

[브라우저](http://webclass.me/html5_2e/ch05/layout_overflow.html) [크기](http://webclass.me/html5_2e/ch05/layout_overflow.html) [조정](http://webclass.me/html5_2e/ch05/layout_overflow.html)

# 5.3 다양한 효과 설정하기

5.3.1 박스에 효과 주기 5.3.2 객체의 투명도 및 가시성 설정

## 박스에 효과 주기

#### ■ 둥근 모서리 : border-radius 속성

- 사각형의 모서리의 둥근 정도를 달리 지정
	- border-radius
	- ▶ border-top-left-radius, border-top-right-radius, ...

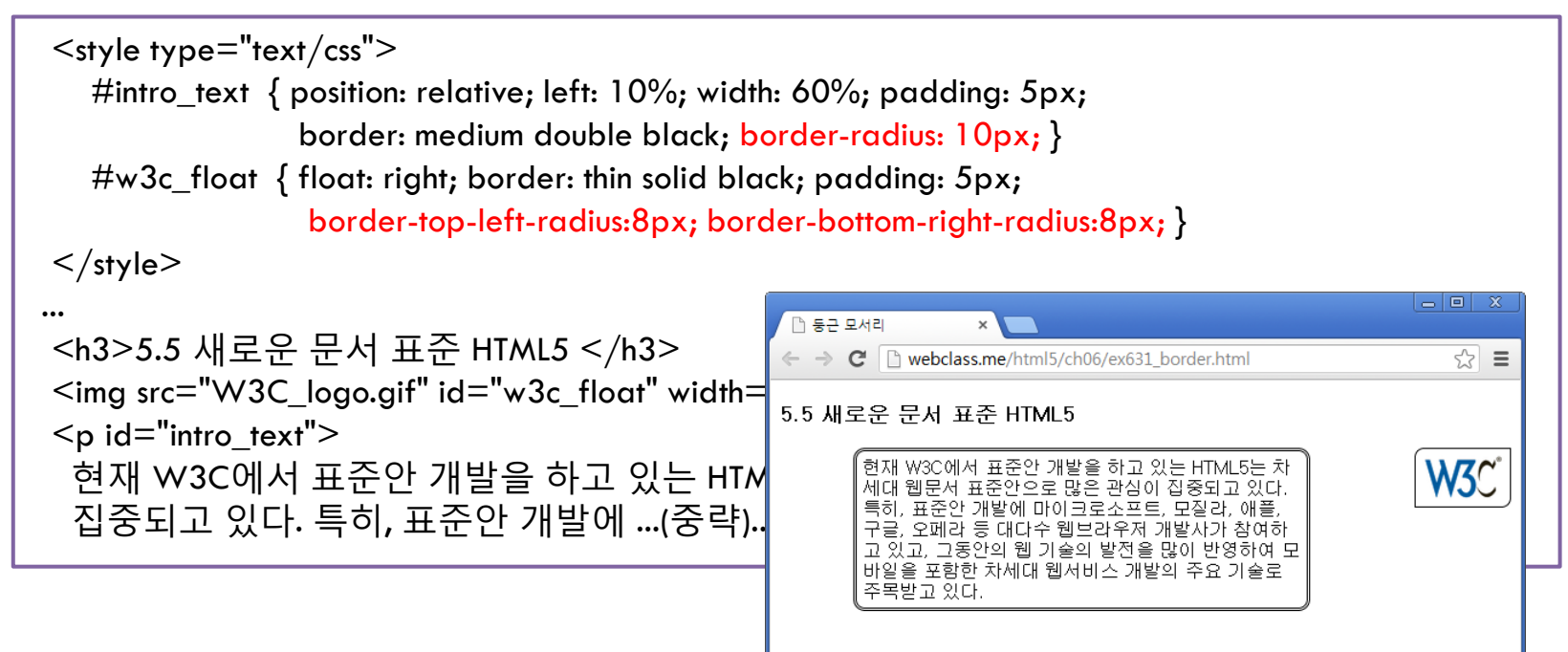

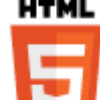

#### $\blacksquare$  박스 그림자

box-shadow: <hoffset><voffset><br/>shalling expread><color><inset/outset> ▶ 가로/세로 시작 위치, 번짐 정도와 크기, 색상, 그림자 진행 방향

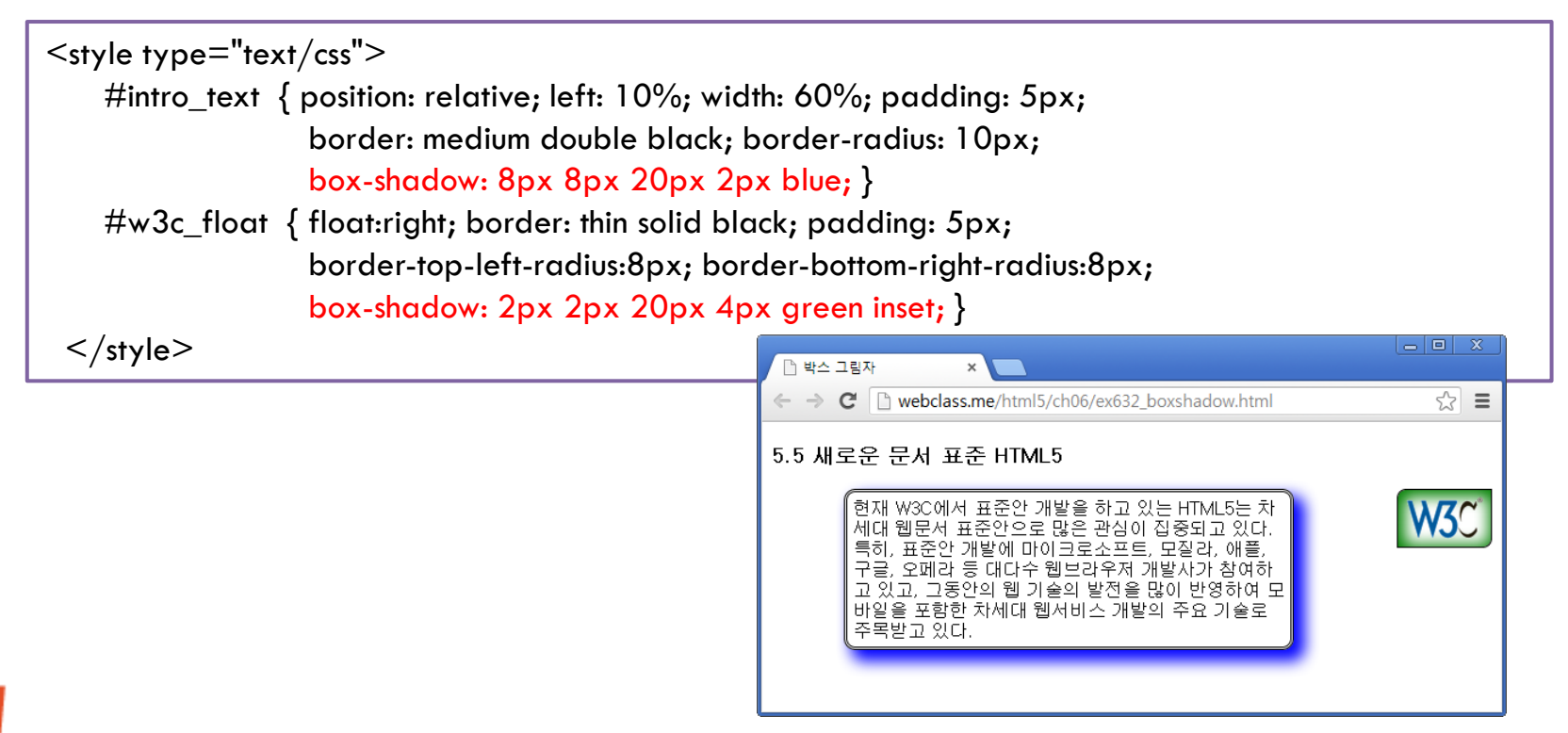

#### ■ 투명도 : opacity 속성

- 0.0일 때 투명(fully transparent), 1.0일 때 불투명(fully opaque)
- 가시성 : visibility
	- visible (기본값), hidden, collapse(표에서 열이나 행)

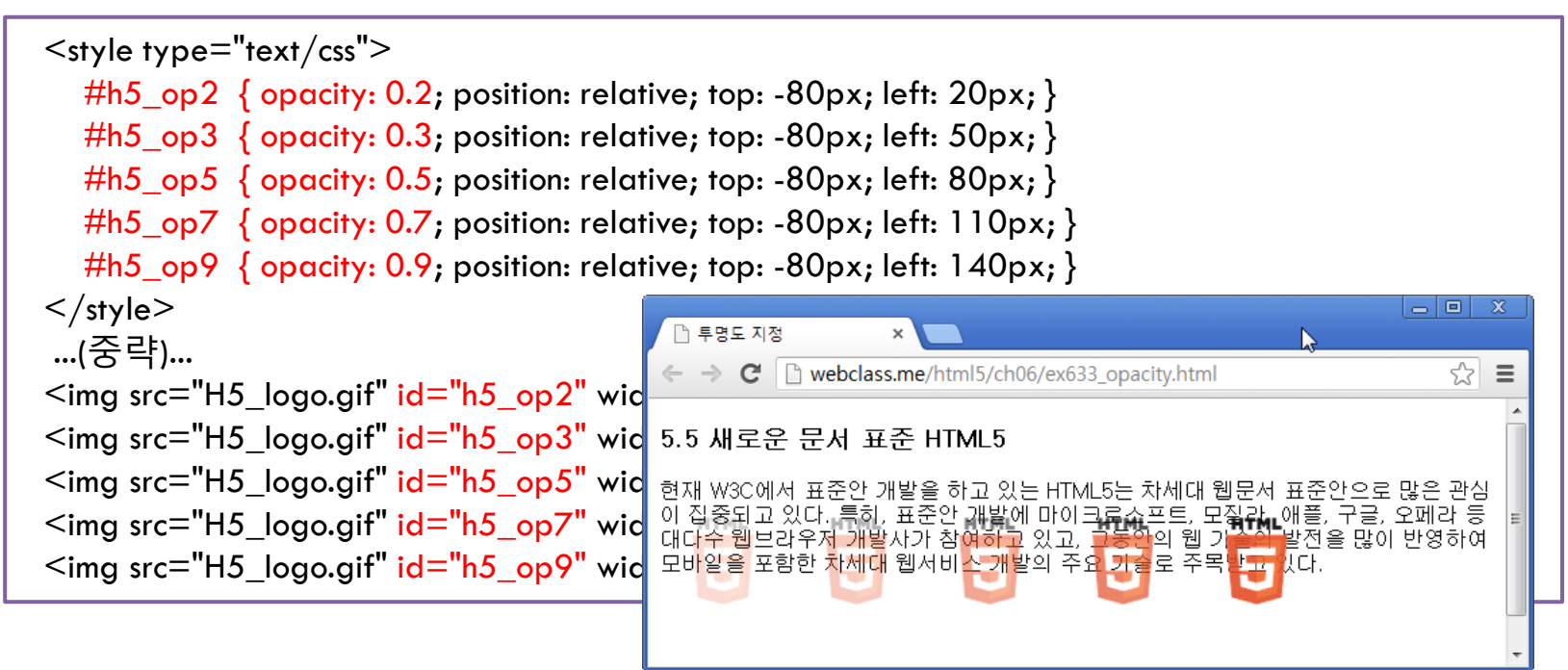

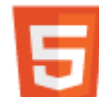

**HTML** 

## 5.4 움직임 설정하기

5.4.1 전환효과 5.4.2 좌표변환

## 전환효과

HTML

#### transition: <property> <duration>

- 변화될 속성이름과 전환시간을 지정
- 객체 모양의 변화는 CSS 속성값의 변화: 예, width/height 값

```
\langle head \rangle \langle style; type= "text/css" \rangle #title:hover { border: thick double blue; padding:4px; 
                        background-color: yellow; font-size: xx-large; }
     #h5_logo { position: absolute; top: 10px; right: 60px; }
     #h5_logo:hover { border: thin solid red; width: 108px; height: 132px; }
\langlestyle> \langle/head> <body>
    <h3>5.5 새로운 문서 표준 <span id="title">HTML5</span></h3> 
   \leqimg src="H5_logo.gif" id="h5_logo" width="54" height="66">
   <p>현재 W3C에서 표준안 개발을 하고 있는 HTML5는 차세대 웹문서 ...(중략)... </p>
                                                                                                              = \boxed{0} X
 </body>
                                                  T 이벤트 발생시 속성 변경 X
                                                                                                                 ☆ ≡
                                                  \epsilon \rightarrow \mathbf{C} | n webclass.me/html5/ch06/ex641 transition0.html
                                                                                                            HTML
                                                  5.5 새로운 문서 표준 HTML5
                                                 현재 W3C에서 표준안 개발을 하고 있는 NTML5는 차세대 웹문서 표준안으로 <mark>한 2 관심이</mark><br>집중되고 있다. 특히, 표준안 개발에 마이크<mark>로</mark>소프트, 모질라, 애플, 구글, 오페라 등 대역<br>수 웹브라우저 개발사가 참여하고 있고, 그동원의 웹 기술의 발전을 많이 반영하여 모바일<br>을 포함한 차세대 웹서비스 개발의 주요 기술로 수목받고 있다.<br>-----------------------------
```
# 점진적으로 변하는 전환효과

 $\leq$ style type="text/css"> #title:hover { border: thick double blue; padding:4px; background-color: yellow; font-size: xx-large; transition: border 4s, background-color 8s; } #h5\_logo { position: absolute; top: 10px; right: 60px; } #h5  $logo:hover$  { border: thin solid red; width: 108px; height: 132px; transition: width 4s; }

 $\langle$ style $\rangle$ 

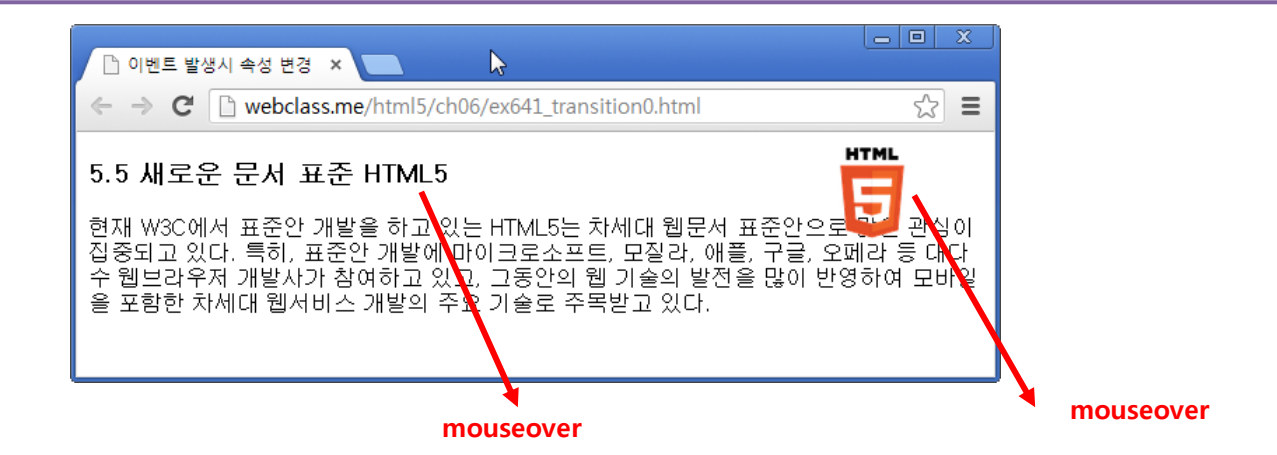

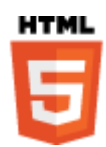

## 좌표변환

**HTML** 

#### ■ transform: <함수>

- translate(x,y), scale(x,y), rotate(angle), skew(x-angle,y-angle)
- 이동변환, 크기변환, 회전변환, 기울임변환

```
\leqstyle type="text/css">
  #h5 trans { transform: translate(30px,30px); border: thin solid; }
  #h5 scale { transform: scale(3, 1.5); border: thin solid; }
  #h5 rotate { transform: rotate(45deg); border: thin solid; }
  #h5_skew \{ transform: skew(30deg, 5deg); border: thin solid; \}td { width: 160px; height: 160px; vertical-align: top; border: thin solid; \} </style>
...
<table border="1">
                                                                                                     \Box \Box \chi<tr>□ 좌표변환 설정
  \lt d > \lt p > translate(40px,40px); \lt p >
                                               \leftarrow \rightarrow \mathbf{C} T webclass.me/html5/ch06/ex642 transform.html
                                                                                                        ☆ ≡
      \leqimg src="H5 logo.gif" id="h5 trans
   <td><p>scale(3, 1.5);</p>
                                               skew(30deg, 5deg);
                                                                              |rotate(45deg);|
      \leqimg src="H5_logo.gif" id="h5_scale
                                                   HTML
…
```